## **CREATING A RANDOMIZED LIST IN EXCEL FROM THE WORK SERVICES PARTICIPANT LISTS**

- 1. Copy/paste all rows/columns to one spreadsheet with just 1 header row.
- 2. On the unassigned tab, look up the clients in offices 255, 256, 257 & 268 to see if the client is assigned to a CM. If so, copy/paste that row to the spreadsheet.
- 3. Delete the other worksheets for individual offices.
- 4. Save as: "random list for mmm-yy reviews" in the ".xlsx" format.
- 5. Expand all columns. Then, delete columns:

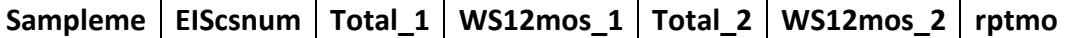

- 6. Insert 2 columns where column A is.
- 7. Sort the list by the ClientID column (A-Z) to mix up all of the offices.
- 8. In cell A1, type =rand() and press enter. Excel will assign a long number to that cell.
	- a. Click on the long number. In the lower right corner of the cell is a tiny square. Rest your mouse on the tiny square until your mouse changes from a big open "+" to a small one. Click and hold your mouse and pull the cell down to the last row of information. You now have a different numerical value in each cell.
	- b. With this column still highlighted, right click, then left click copy. Left click in cell B1. Right click, then left click on "paste123" to paste the value to column B.
	- c. Delete column A. In cell A1, type in "Random #".
- 9. Sort the list in this order to put the highest number for each caseload in order:
	- a. Sort the "Random #" column from Z-A
	- b. Sort the "JAScsld" column from A-Z
	- c. Sort the "JASoff" column from A-Z
- 10. Insert a new column A. Type each CMs first name in column A next to the first client on their caseload. Drag their name down to the end of their cases.
- 11. Sort the list by the CM column so that it is alphabetical.
- 12. Highlight the highest ranking case (or 2 cases as noted below), selecting one from the case manager's WF and one from their FF caseloads, if applicable.
- 13. Sort the list again by the JAScsld column and then JASoffice.

*Note*: each month each CM gets 1 case selected. Select a total of 29 total by choosing the extra cases by CM first name. The next month, it starts with the next CM in order.